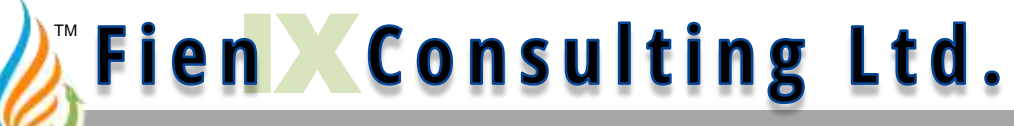

**Process Performance Analysis**

## **Set-up & Start-up**

#### **of FienX Toolkit Add-in for Excel**

© Fien Consulting Ltd. 2018

#### **First-time Use**

- 1. Close Excel completely
- 2. Double-click on FienX\_AddIn.XLL, to…
	- Start Excel
	- Load the Toolkit
- 3. Under File / Options:
	- a) In "Trust Center", enable
		- Access to all macros
		- Access to VBA project model

#### **Or**…

- Put ToolKit and Model in a "Trusted Location"
- b) Under "Add-Ins"
	- Select the Solver Add-in
- 4. Open the desired model file

See following pages

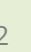

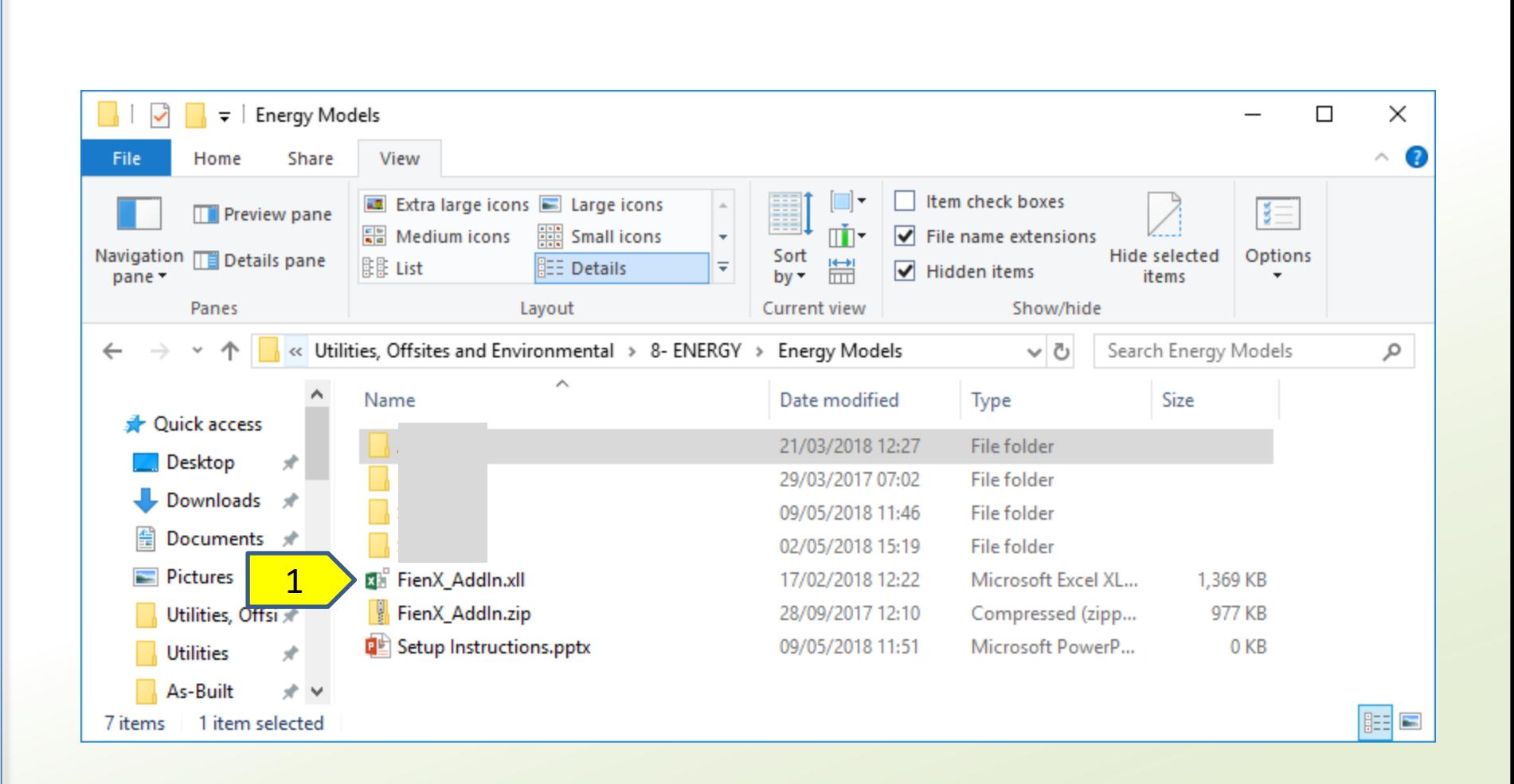

### **Go to "Options"**

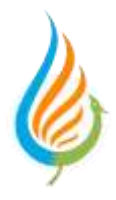

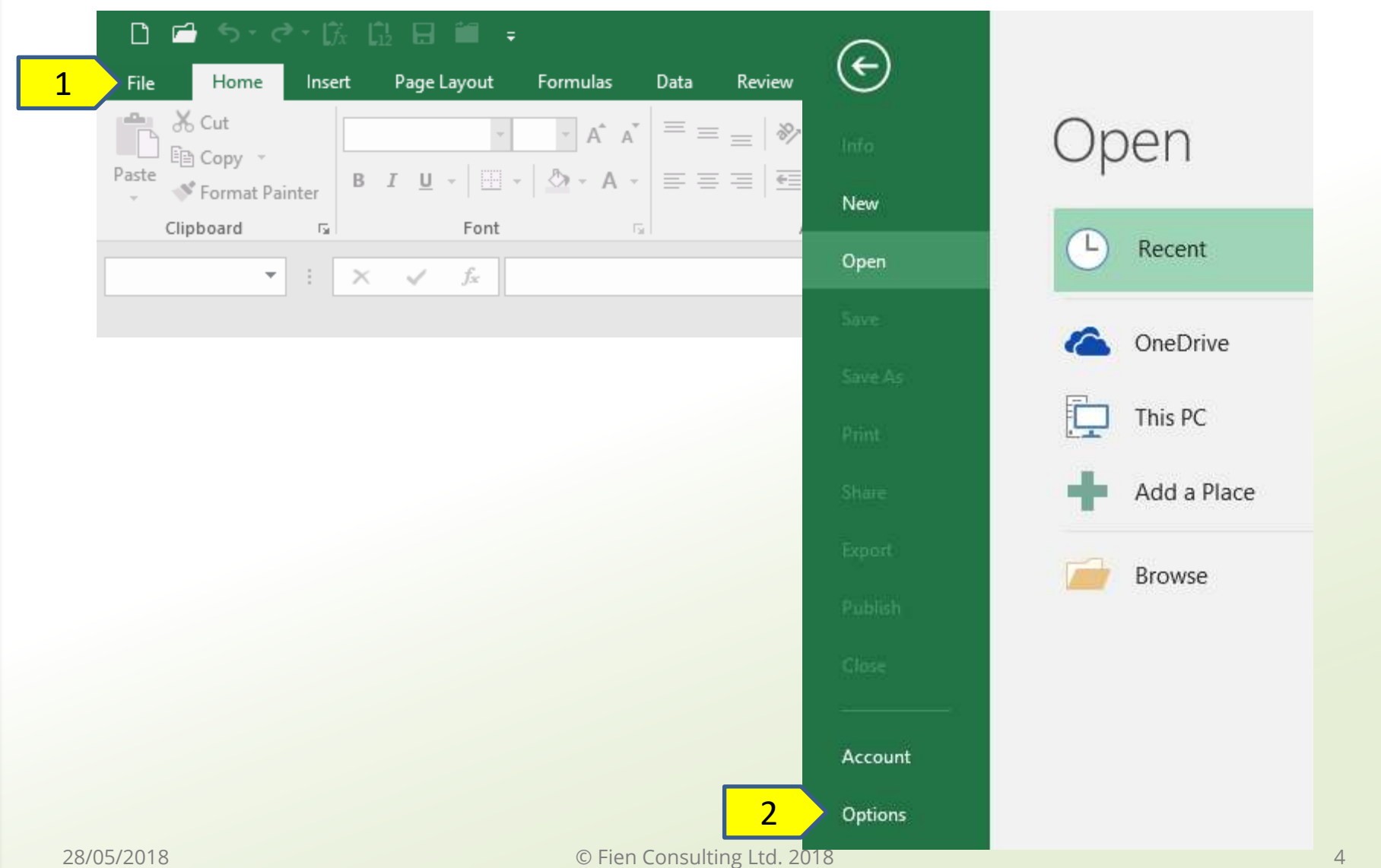

#### **Choose "Trust" Settings**

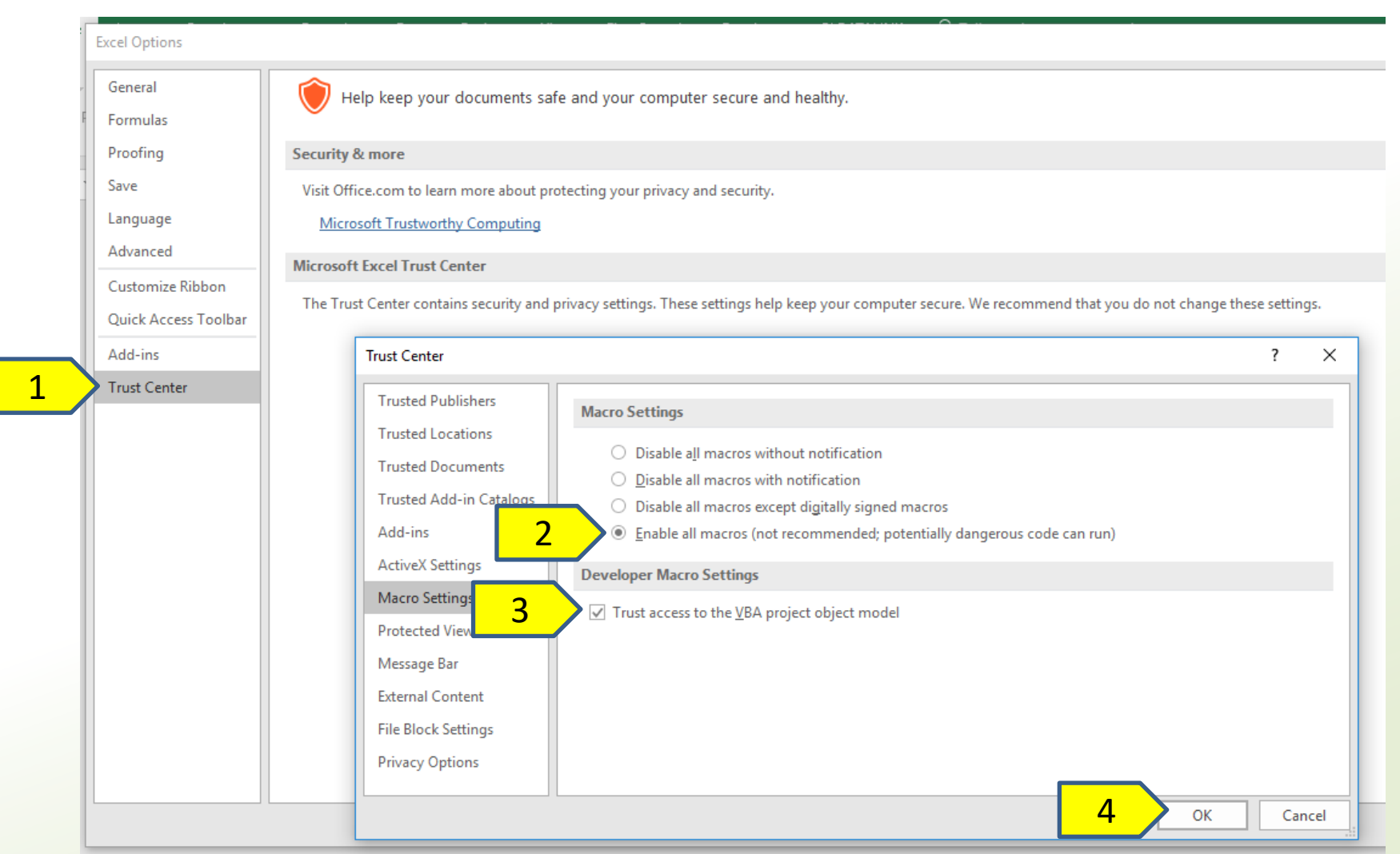

### **Or… find a Trusted Location**

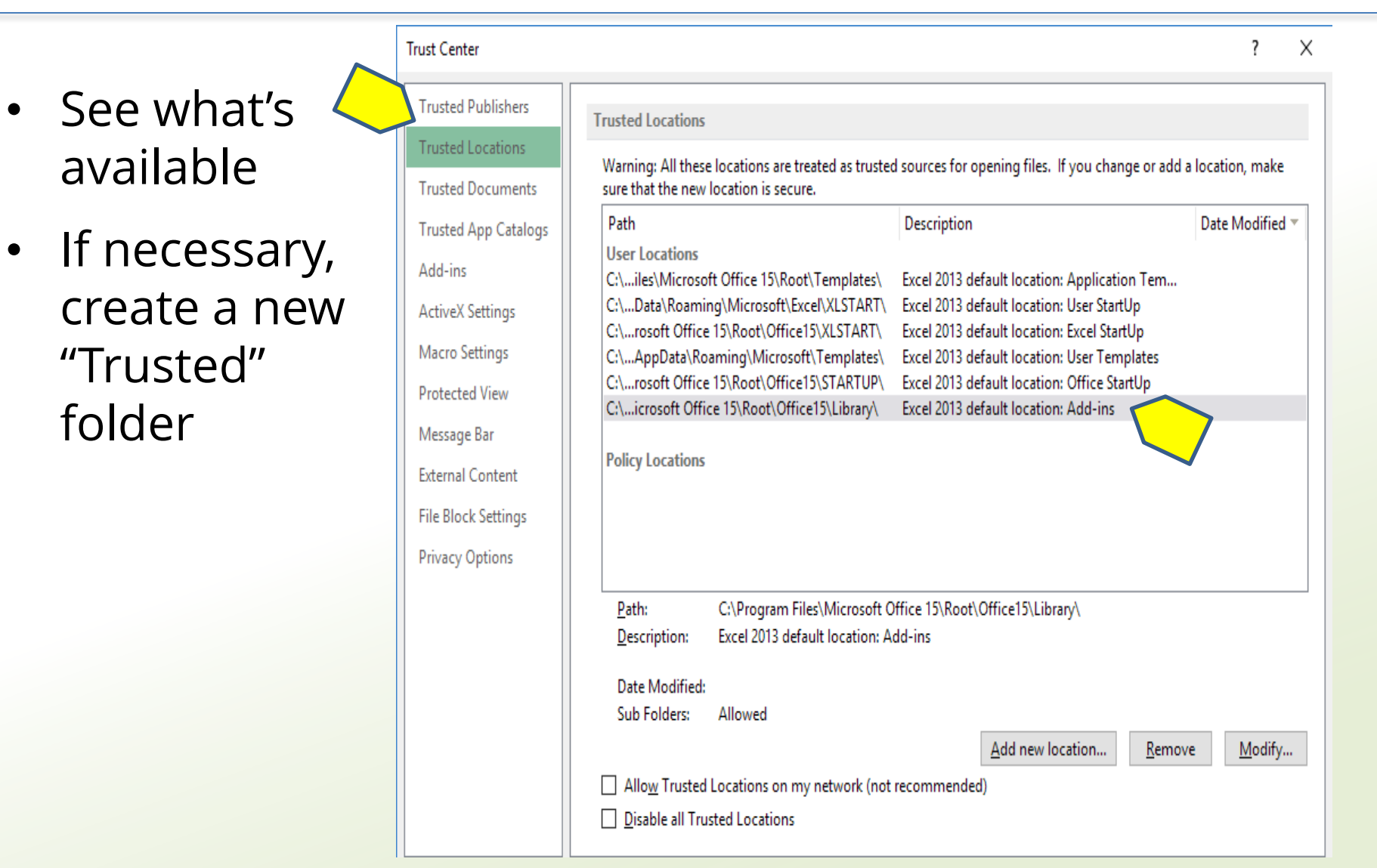

#### **Load "Solver" Add-in**

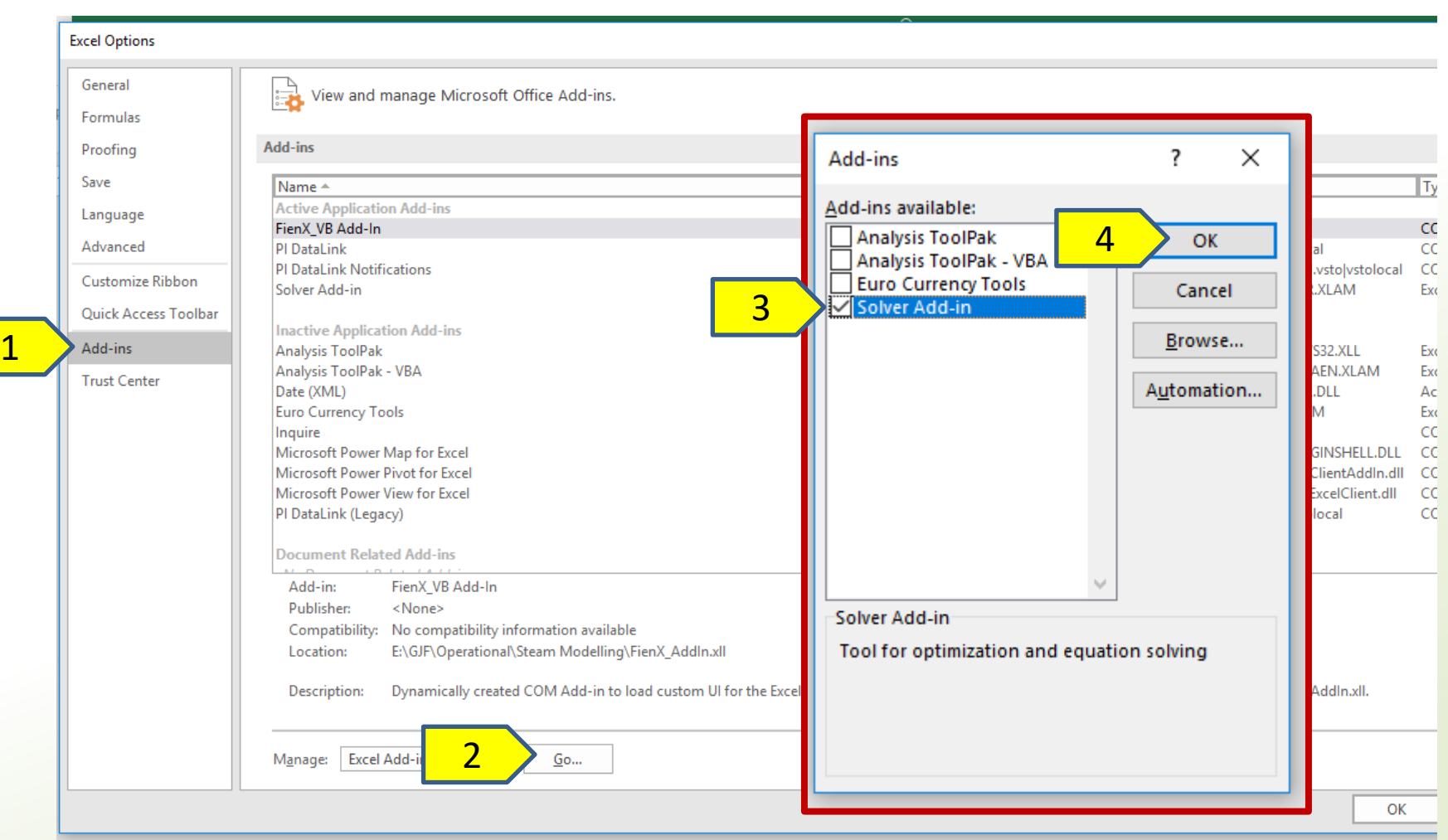

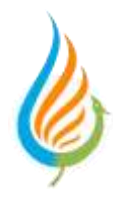

# Enjoy the Toolkit!

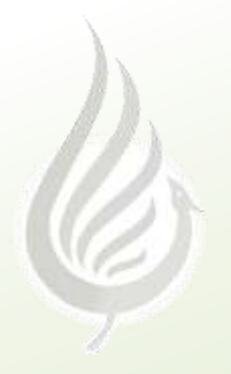

www.FienConsulting.com

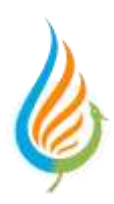